# **ULTRAZVOK**

### Avtorja: Jošt Stergar

## 1 POVZETEK

Ko v ozki kamniti dolini na glas izgovorimo svoje ime, slišimo odmeve. Če je dolina ožja, slišimo glasnejši odmev, ki se pojavi kmalu za izgovorjenimi besedami, medtem ko pojav postane slabše opazen, če so pobočja doline poraščena.

Odboj zvoka kot mehanskega valovanja v zraku od površine je odvisen od oddaljenosti in odbojnosti površine. Zvok se odbije v večji ali manjši meri od večine površin, pojav pa lahko s pridom izkoristimo za globinsko razločeno slikanje v snoveh, skozi katere ne moremo izvajati slikanja z vidno svetlobo – govorimo o slikanju z **ultrazvokom**. Ultrazvok je dandanes pomembna tehnika na področju biomedicine in industrije.

V sklopu delavnice se bomo postopoma spoznali z zakonitostmi odboja zvoka. Raziskali bomo vpliv razdalje površine od vira in detektorja zvoka ter vpliv odbojnosti površine na intenziteto povratno odbitega valovanja. Pridobljena znanja bomo naposled uporabili za ročni zajem 1D (linijske) slike neznanega predmeta, pri čemer bomo opazovali profil predmeta. Spoznanja lahko povežemo z diagnostičnim slikanjem z ultrazvokom v medicini.

*Predvideno predznanje:* aktivnost je primerna za dijake, ki so že usvojili naslednja znanja:

- Valovanje (pojmi, kot so: hitrost valovanja, frekvenca, amplituda, odboj valovanja)
- Zvok (longitudinalno valovanje, zgoščina in razredčina, mikroskopska slika plina/idealni plin)
- Osnovna uporaba modula za zajem podatkov (Vernier LabQuest 2) in računalnika

*Cilj:* Dijaki utrdijo znanje o valovanju ter usvojeno znanje uporabijo na konkretnih primerih uporabe zvoka in ultrazvoka za izračun hitrosti zvoka ali določitev (akustičnih) lastnosti predmetov.

## *Oprema:*

- Prenosni računalnik (program Arduino IDE)
- Modul za zajem podatkov (Vernier LabQuest 2) in mikrofon
- Generator sunkov
- Zvočnik
- Ultrazvočni merilnik razdalje HC-SR04 in elektronsko vezje
- Škatla z izolirno peno
- Neznan predmet v škatli
- Plošča
- Kliker
- Merski trak
- Tulci
- Kabli

## 2 UVOD

Zvok je **mehansko** [valovanje,](https://sl.wikipedia.org/wiki/Valovanje) ki se širi v dani snovi [\(trdnini,](https://sl.wikipedia.org/wiki/Trdnina) [kapljevini](https://sl.wikipedia.org/wiki/Kapljevina) ali [plinu\)](https://sl.wikipedia.org/wiki/Plin). V kapljevinah in plinih je zvok vedno **[longitudinalno](https://sl.wikipedia.org/wiki/Vzdol%C5%BEno_valovanje)** valovanje, v trdninah pa je mogoče izzvati tudi [transverzalno](https://sl.wikipedia.org/w/index.php?title=Pre%C4%8Dno_valovanje&action=edit&redlink=1) zvočno valovanje. Zvok lahko opredelimo s **[frekvenco](https://sl.wikipedia.org/wiki/Frekvenca)** in **[amplitudo](https://sl.wikipedia.org/wiki/Amplituda)** [zvočnega tlaka](https://sl.wikipedia.org/wiki/Zvo%C4%8Dni_tlak). Prva je povezana z [višino tona,](https://sl.wikipedia.org/wiki/Vi%C5%A1ina_tona) druga z [glasnostjo.](https://sl.wikipedia.org/wiki/Glasnost_zvoka) V ožjem pomenu definiramo kot zvok le zvočno valovanje s frekvencami v slišnem območju človeškega [ušesa,](https://sl.wikipedia.org/wiki/Uho) to je med **20 [Hz](https://sl.wikipedia.org/wiki/Hertz)** in **20.000 Hz**. Zvok z nižjimi frekvencami imenujemo [infrazvok,](https://sl.wikipedia.org/wiki/Infrazvok) z višjimi pa **[ultrazvok](https://sl.wikipedia.org/wiki/Ultrazvok)**. Zvok, ki zadene oviro, se lahko od nje **odbije** ali pa ga ovira vpije (absorbira). Kolikšen del zvočnega valovanja ovira odbija, pove koeficient odbojnosti.

Pri ultrazvočnih preiskavah v medicini izkoriščamo odboj ultrazvoka na **stičiščih različnih tkiv** zaradi razlike v hitrosti zvoka v posameznem tkivu. Ultrazvočne valove proizvaja pretvornik (ang. *transducer*), ki lahko oddaja in zaznava ultrazvočne valove. V večini primerov so aktivni elementi v ultrazvočnih pretvornikih izdelani iz posebnih keramičnih kristalov, imenovanih piezoelektriki. Ti materiali lahko proizvajajo zvočne valove, ko nanje deluje električno polje, lahko pa delujejo tudi obratno in proizvajajo električno polje, ko jih zadene zvočni val. V medicinskem ultrazvočnem skenerju pretvornik ustvari ultrazvočni sunek, ki se odbije nazaj v pretvornik na meji med različnimi tkivi na poti valovanja (npr. meja med tkivom in kostjo). Ko ti odmevi zadenejo pretvornik, ustvarijo električne signale, ki jih zazna ultrazvočni skener. S pomočjo **hitrosti zvoka** in **časa vrnitve** vsakega odmeva skener izračuna razdaljo od pretvornika do meje tkiva. Te razdalje nato uporabimo za ustvarjanje dvo- ali tridimenzionalnih slik tkiv in organov.

## 3 AKTIVNOSTI

#### 3.1 Prva aktivnost

Generator sunkov s kabli povežite na zvočnik in ga vključite, pri čemer frekvenco nastavite na nekaj sto Hz (npr. 400 Hz). Vključite modul za zajem podatkov (Vernier Labquest 2), priključite pripadajoči mikrofon in ga postavite tik pred zvočnik [\(Slika 1\)](#page-1-0). Nastavite parametre za zajem podatkov (hitrost zajema: 10.000/s, čas zajema: 1 s). Zajemite zvočni signal. Namig: med vsakim zajemom zvočnih signalov naj bo v prostoru tišina.

- *1. Kakšno obliko signala pričakujemo glede na generator sunkov? Skicirajte obliko signala.*
- <span id="page-1-0"></span>*2. V modulu Vernier približajte graf in preverite, kakšno obliko signala ste zajeli. Iz grafa določite frekvenco signala in jo primerjajte s frekvenco na*  generatorju sunkov. Tako sunga senara ke sekara sekara provi aktivnosti.

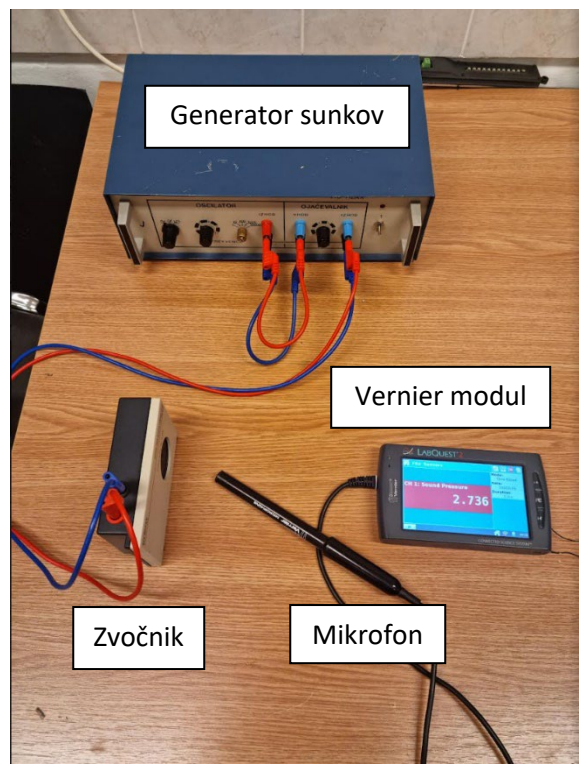

Ponovite prejšnjo meritev, pri čemer mikrofon postavite 1 meter stran od zvočnika.

- *3. Kaj se zgodi s signalom, potem ko ste odmaknili mikrofon? Svojo hipotezo preverite, tako da v modulu Vernier oba signala narišite na isti graf.*
- *4. Kakšen signal izmerimo, če frekvenco zvoka (na generatorju) povišamo nad maksimalno frekvenco zajema, ki za modul Vernier znaša 10.000 Hz?*

### 3.2 Druga aktivnost

V nadaljevanju kot izvor zvočnega valovanja uporabljajte kliker, s katerim ustvarite kratek zvočni sunek. Za zajem podatkov uporabite modul Vernier, pri čemer uporabite iste parametre zajema kot pri začetni aktivnosti. Vzemite škatlo z izolirno peno in postavite mikrofon tik pred škatlo ter ga usmerite v notranjost proti zadnji stranici škatle, ki ni obdana s peno. Kliker postavite ob mikrofon, začnite z zajemom podatkov in s klikerjem ustvarite kratek zvočni sunek.

- *1. Kakšna je oblika signala? Če opazite več sunkov, poskusite razložiti njihov nastanek.*
- *2. Na podlagi ugotovitev zasnujte poskus, s katerim boste s pomočjo znanih dimenzij škatle določili hitrost zvoka v zraku. Izračunano hitrost zvoka v zraku primerjajte s tabeliranimi vrednostmi (343 m/s v suhem zraku pri 20 °C).*

Sedaj tudi zadnjo stranico škatle obložite z izolirno peno ter ponovite poskus.

- 3. *Opazujte, kako izolacija vpliva na zajeti signal. Kako bi to razložili?Kakšno spremembo v zajetem signalu pričakujete in kakšen je vpliv izolirne pene v škatli?*
- *4. Poskus lahko namesto s škatlo poskusite izvesti kar v celem prostoru, v katerem se nahajate. Kako se bo spremenil signal glede na tistega, ki ste ga izmerili v škatli?*

#### 3.3 Tretja aktivnost

V nadaljevanju boste izvajali poskuse z ultrazvokom, za kar uporabite računalnik s priključenim elektronskim vezjem z mikrokrmilnikom Arduino Nano in ultrazvočnim (UZ) merilnikom [\(Slika 2\)](#page-2-0). Pri svojem delu boste uporabljali program Arduino IDE. Naloga mikrokrmilnika je napajanje ultrazvočnega merilnika in proženje ultrazvočnega signala: pošljemo ukaz, da se generira ultrazvočni sunek in zaznamo odbiti sunek. V konzoli »Serial monitor« vam bo program Arduino IDE izpisoval čas od začetka do konca proženja ultrazvočnega sunka. Ultrazvočni merilnik usmerite proti plošči, ki jo postavite na razdaljo 10 cm.

<span id="page-2-0"></span>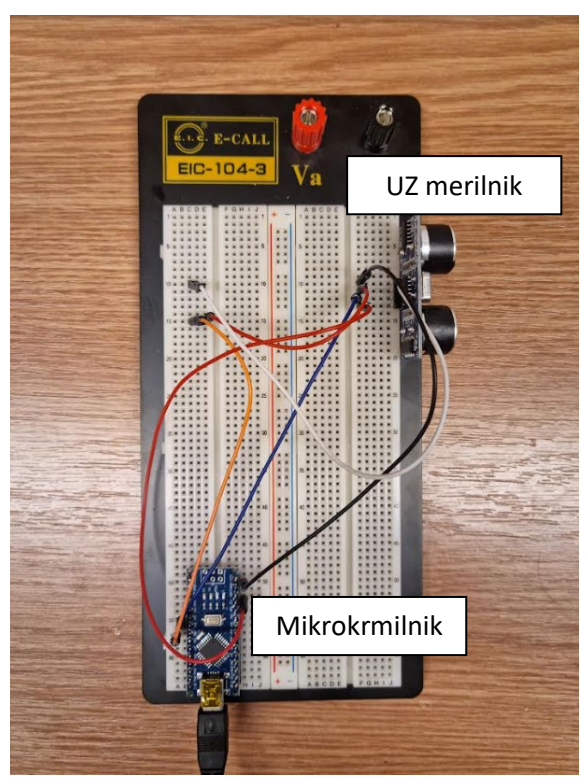

Slika 2: Elektronsko vezje z mikrokrmilnikom in ultrazvočnim merilnikom za izvedbo eksperimenta pri tretji aktivnosti.

- 1. *Odčitajte čas v konzoli in izračunajte hitrost zvoka.* Navedite, katere predpostavke ste pri tem sprejeli.
- 2. *Izračun lahko ponovite večkrat (več meritev na isti ali na različnih razdaljah) in dobljeno povprečno vrednost hitrosti zvoka uporabljate pri nadaljnjih izračunih.*

Uporabite škatlo z neznanim predmetom (enodimenzionalni relief), proti kateremu usmerite ultrazvočni merilnik in odčitajte čas potovanja sunka.

- *3. Na osnovi pridobljenega znanja rekonstruirajte profil reliefa.* Opišite, kako ste rekonstruirali relief, narišite skico in ocenite negotovost rezultata.
- *4. Oglejte si relief v škatli in svoje rezultate primerjajte z dejanskim stanjem. Kaj opazite?*
- *5. Skicirajte zvočne valove, ki izhajajo iz zvočnika in odboj od ravnega objekta. Ali lahko na osnovi skice razložite, zakaj ne razločite vseh podrobnosti rekonstruiranega reliefa?*
- *6. Kako bi izboljšali natančnost meritve?*
- *7. Zasnujte izboljšano meritev za slikanje z ultrazvokom s pomočjo pripomočkov, ki jih imate na voljo, in ponovite meritve. Primerjajte rezultate s prejšnjim pristopom. Kaj opazite?*

#### 4 VEČ O MEDICINSKEM ULTRAZVOČNEM SLIKANJU

Medicinsko ultrazvočno slikanje je način slikanja, ki uporablja visokofrekvenčne zvočne valove (ultrazvok velikostnega reda nekaj MHz) in njihove odmeve za zajem dvo- ali tridimenzionalnih slik notranjosti telesa. Gre za **varno**, **neinvazivno** in **nebolečo** tehniko slikanja, ki ne uporablja ionizirajočega sevanja, zato preiskovanec ni izpostavljen sevanju (kot npr. pri rentgenu). Ultrazvočno slikanje vključuje uporabo ultrazvočne sonde (pretvornika), ki oddaja ultrazvočne valove pri določeni frekvenci in zajame odbito valovanje pri frekvencah, ki so odvisne od tkiv, skozi katera prehajajo ultrazvočni valovi. Pri širjenju ultrazvočnih valov po tkivih se spremeni tudi njihova amplituda. Pri ultrazvočnem slikanju se pogosto uporablja gel, ki ga namestimo neposredno na kožo, skozi katerega se ultrazvočno valovanje prenaša iz sonde v telo brez močnejših odbojev valovanja. Pretvornik zbira odbito ultrazvočno valovanje, iz katerega računalnik ustvari sliko. Ker ultrazvočne slike zajemamo v realnem času, prikazujejo strukturo (anatomijo) notranjih organov telesa. Govorimo o anatomskem slikanju. Z uporabo tako imenovanega Dopplerjevega ultrazvoka pa

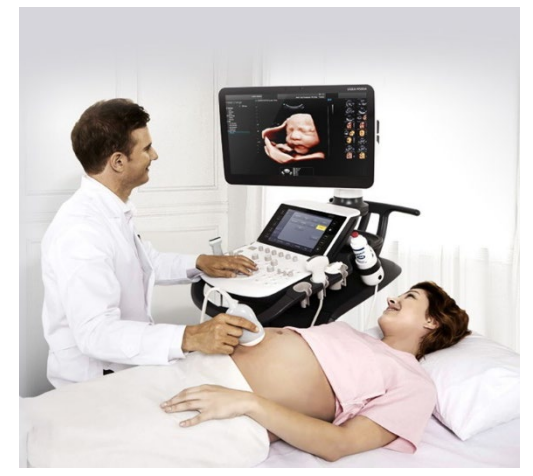

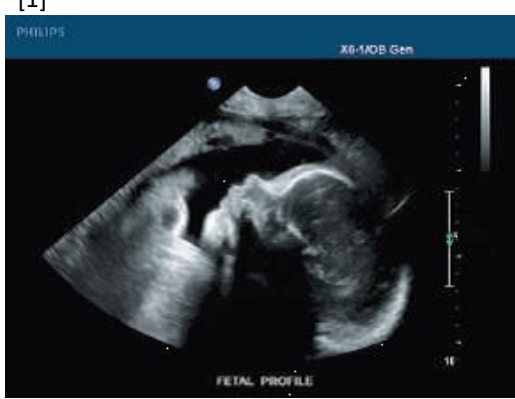

Slika 3: Ultrazvočna slika plodu med nosečnostjo. [2]

Slika 4: Ultrazvočni pregled med nosečnostjo. [1]

lahko spremljamo tudi gibanje v notranjosti telesa (npr. pretok krvi, ki teče skozi krvne žile). V tem primeru govorimo o funkcijskem slikanju.

# **Reference:**

[1] [https://enterpriseultrasound.com/difference](https://enterpriseultrasound.com/difference-between-2d-3d-4d-and-latest-5d-ultrasound-machines/)-between-2d-3d-4d-and-latest-5d[ultrasound-](https://enterpriseultrasound.com/difference-between-2d-3d-4d-and-latest-5d-ultrasound-machines/)machines/ (Dostop: 18. 1. 2022)

[2] [https://www.nibib.nih.gov/science](https://www.nibib.nih.gov/science-education/science-topics/ultrasound)-education/science-topics/ultrasound (Dostop: 18. 1. 2022)